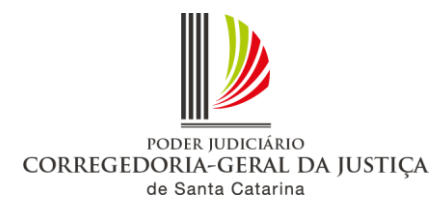

# <span id="page-0-0"></span>**ORIENTAÇÃO CGJ n. 60 CENTRAIS DE MANDADOS COMPARTILHADAS**

Este documento apresenta orientações aos usuários de Cartórios, Contadorias, Centrais de Mandados e Oficiais de Justiça sobre o Compartilhamento de Centrais de Mandados (Res. CM n. 19/2014) .

# **INDICE**

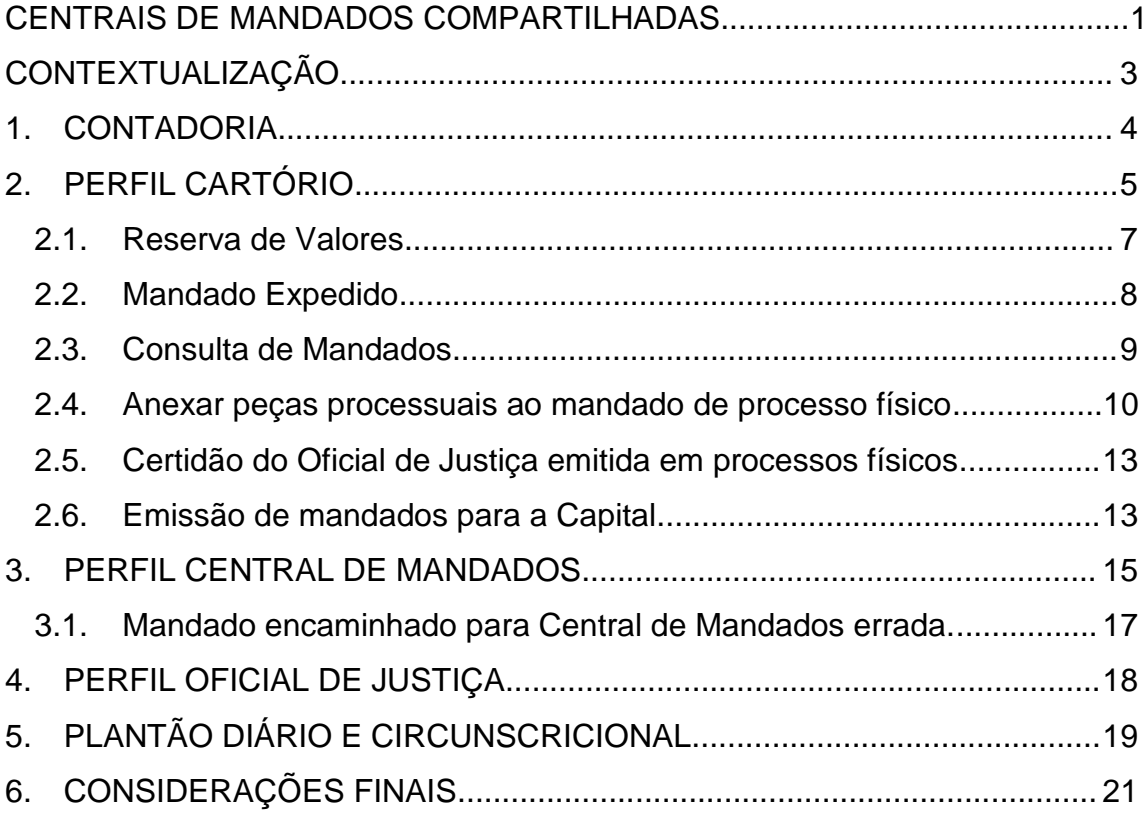

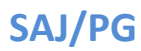

## <span id="page-2-0"></span>**CONTEXTUALIZAÇÃO**

O compartilhamento de Centrais de Mandados vem para atender comarcas integradas para o cumprimento de mandados.

**Após o compartilhamento das centrais, os mandados de processos físicos ou digitais irão seguir pelo fluxo**, **sem necessidade de impressão do mandado. Isto quer dizer que quando formos emitir um mandado em processos físicos ou digitais, eles terão o mesmo comportamento. Serão assinados digitalmente e seguirão, via fluxo, para a Central de Mandados competente.**

Exemplo: Processo da Comarca de Biguaçu, onde a parte a ser intimada resida em Palhoça  $\rightarrow$ o mandado será expedido normalmente em Biguaçu (comarca origem), e o sistema, ao verificar que a parte reside em Palhoça (comarca destino), selecionará uma das suas zonas e encaminhará, após assinado e liberado nos autos digitais, automaticamente para a Central de Mandados de Palhoça, onde será distribuído, cumprido, ter confirmada a reserva de valores, e só então será devolvido para a Comarca de Biguaçu. A Comarca de Biguaçu, após todo o procedimento realizado em Palhoça, irá visualizar o mandado no fluxo e imprimirá a certidão e demais documentos, se houverem, para juntar ao processo, caso seja físico.

Comarca de Biguaçu -Emissão do mandado. Parte selecionada com endereço em Palhoça

Após assinado digitalmente pelo Juiz ou Escrivão, o sistema encaminha o mandado para a central de Palhoça

Central de Palhoça faz a distribuição do mandado. Oficial cumpre e devolve para esta central fazer a Confirmação do valor reservado.

Após, o mandado é devolvido, pelo Fluxo, para o cartório de Biguaçu

Cartório de Biguaçu, faz a análise do mandado, o imprime e junta ao processo físico.

## <span id="page-3-0"></span>**1. CONTADORIA**

Os mandados compartilhados são expedidos na comarca origem e cumpridos na comarca destino, na qual reside a parte a ser intimada. Assim, os cálculos deverão respeitar as localidades da comarca destino, que podem ser selecionadas pela tela de Cálculo de Custas.

EXEMPLO: processo da Comarca de Biguaçu (01), com parte residente na Capital – o cálculo deverá ser feito utilizando-se a tabela de localidades da Capital, que deve ser selecionada pelo campo Localidade (02), que possibilitará escolher o foro desejado, que nesse exemplo é o Foro da Capital (03).

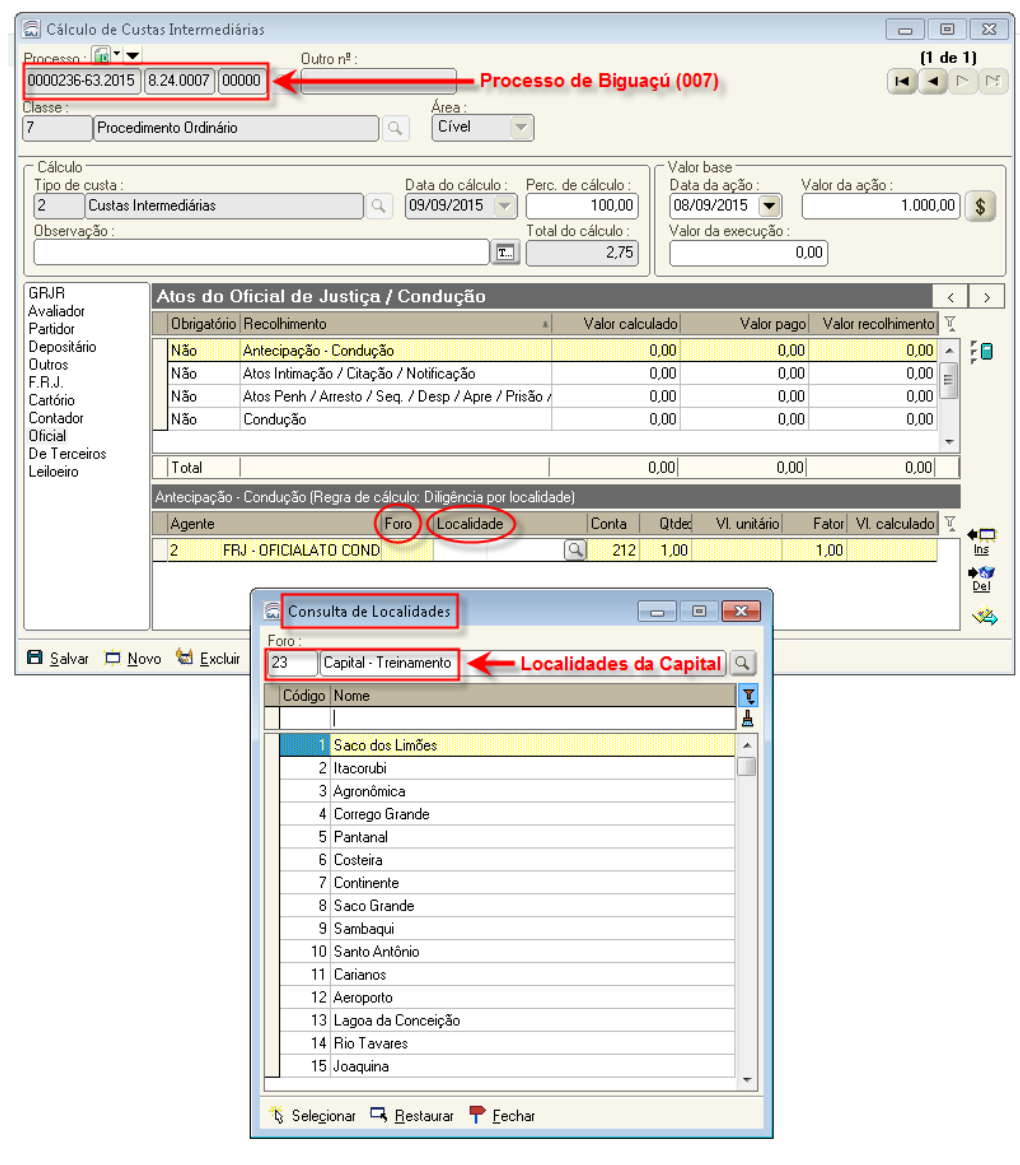

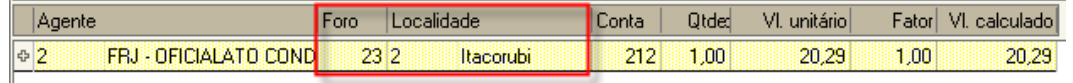

**DIRETORIA DE TECNOLOGIA DA INFORMAÇÃO – DIVISÃO DE SISTEMAS JUDICIAIS DE PRIMEIRO GRAU** 

# <span id="page-4-0"></span>**2. PERFIL CARTÓRIO**

Os mandados de processos físicos não serão mais impressos, pois passarão a tramitar via fluxo, como se fossem digitais. O comportamento de mandados físicos e digitais será idêntico.

No momento em que o mandado de processo físico é assinado e liberado nos autos digitais, ele vai para a fila "Imprimir Mandados", do Fluxo do Processo Físico. Nessa fila será impressa a cópia do mandado a ser colocada dentro do processo físico.

Quanto à expedição dos mandados, não há qualquer alteração. O sistema, ao verificar que a parte reside em outra comarca que faça parte do compartilhamento, selecionará automaticamente o zoneamento da Comarca Destino.

EXEMPLO: processo da Comarcada Capital, com parte residente na Comarca de Palhoça – o sistema localiza e seleciona automaticamente o zoneamento da Comarca de Palhoça.

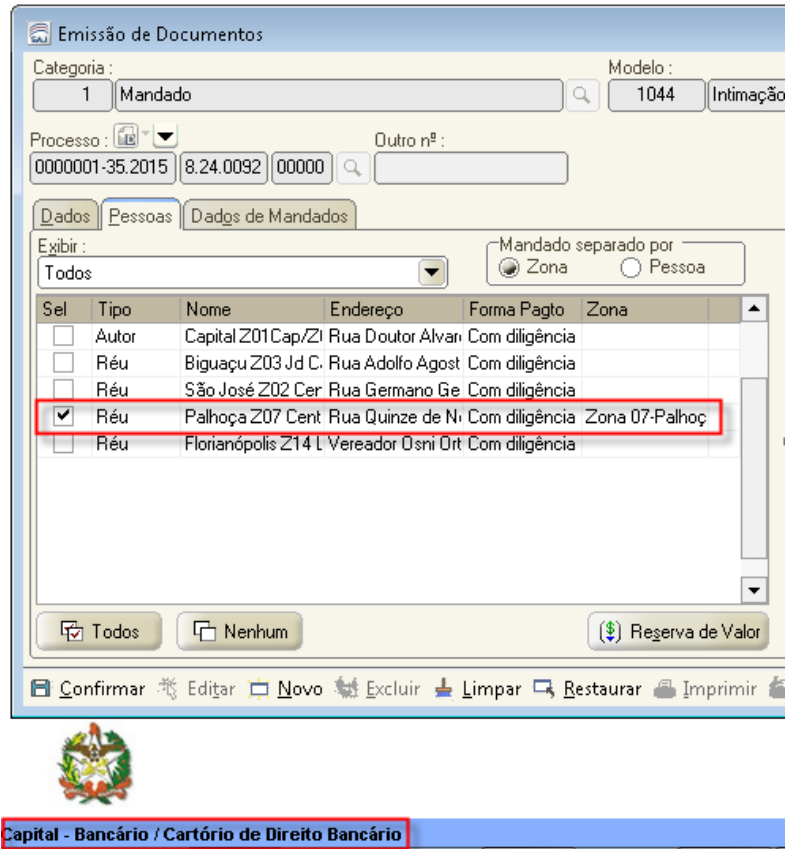

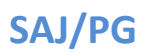

Mesmo com a busca das zonas pelo sistema, é possível efetuar a seleção manual de zonas. Caso necessário selecionar uma zona de outro foro, clicar na coluna Zona, no "Listar zona de outros foros", que todas as zonas compartilhadas aparecerão para seleção.

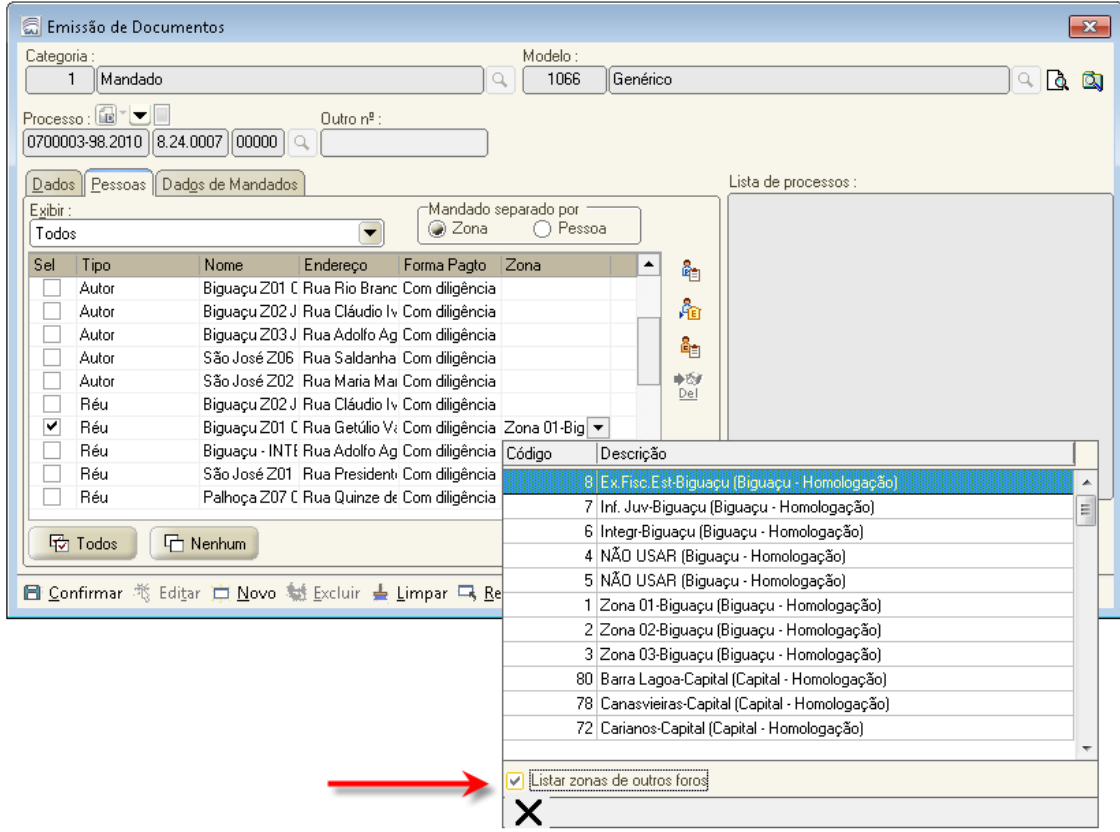

Caso o sistema indique que o endereço do mandado é atendido por mais de uma zona (figura abaixo), deve-se escolher a zona integrada da comarca destino, de acordo com a Tabela de Zonas Integradas.

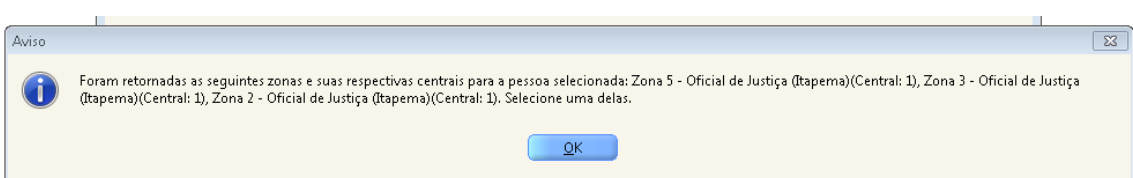

#### OBSERVAÇÕES:

1) É a Central de Mandados da Comarca Destino que irá fazer a distribuição e a confirmação de valores dos mandados compartilhados, da mesma forma que faz para os mandados emitidos na sua Comarca.

2) O Oficial de Justiça irá cumprir os mandados de processos físicos e digitais de outras Comarcas da mesma forma que costumam cumprir os mandados de processos digitais da sua Comarca.

#### <span id="page-6-0"></span>**2.1. Reserva de Valores**

Os valores das diligências deverão ser calculados respeitando-se a localidade da Comarca em que reside a parte a ser intimada (nesse exemplo em que o processo é de Piçarras, verificamos que existem valores recolhidos para as comarcas de Navegantes e Itajaí). As guias recolhidas aparecerão no quadro de Recolhimentos pendentes das guias de custas, indicando o nome da comarca a que pertencem e a localidade respectiva (geralmente a localidade indica um bairro da comarca).

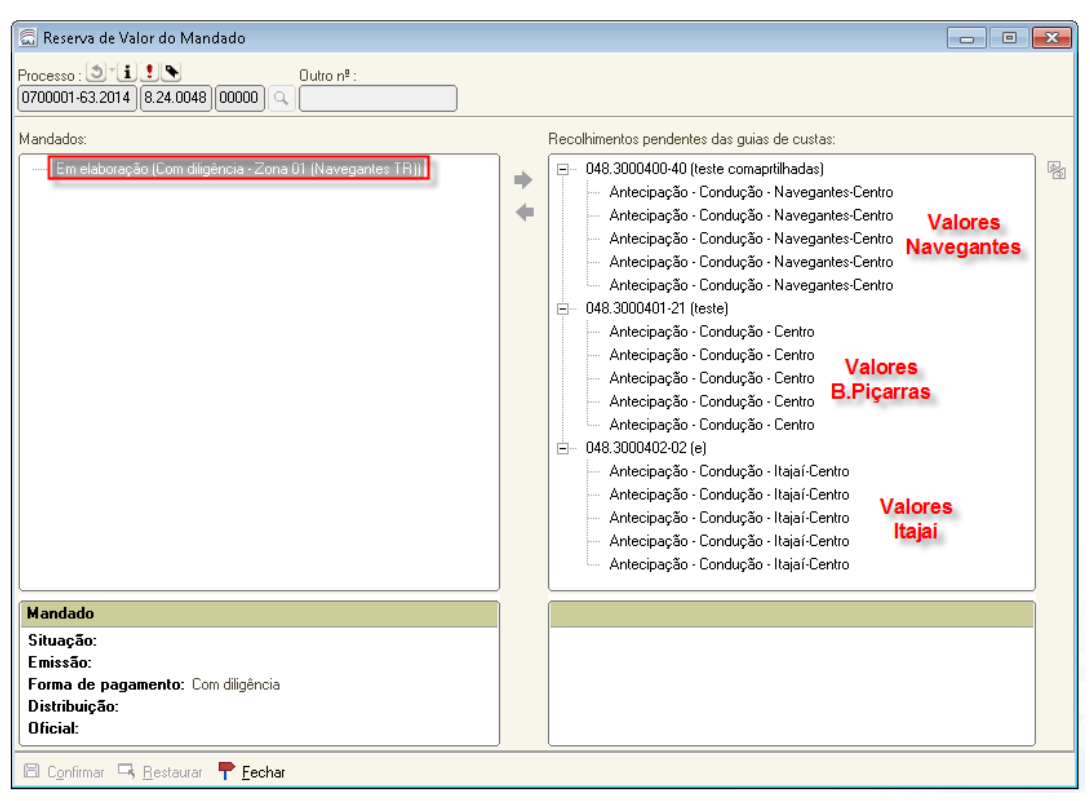

OBSERVAÇÃO: Nesse quadro aparecem APENAS as guias já recolhidas (guias expedidas e a serem pagas não aparecem nesse quadro).

Nesse exemplo, foi vinculada uma guia da localidade de Navegantes-Centro, já que a parte a ser intimada é da Comarca de Navegantes.

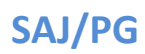

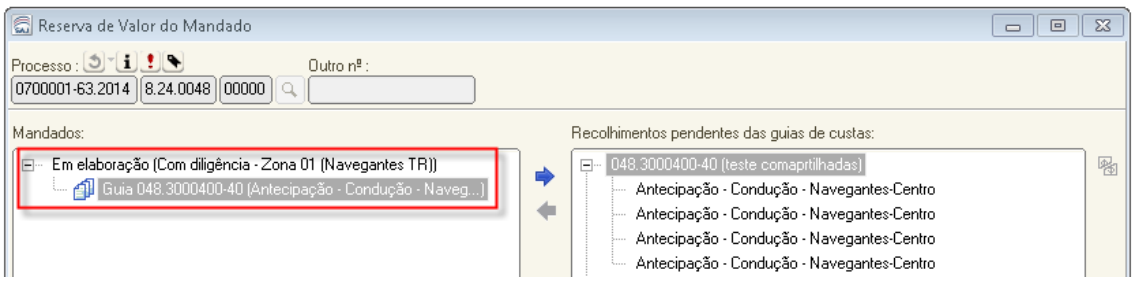

#### <span id="page-7-0"></span>**2.2. Mandado Expedido**

O mandado trará no cabeçalho o nome da Comarca de Origem (01). O número do mandado terá a numeração da Comarca de Origem (02), porém o zoneamento será da Comarca Destino, já que a parte é residente em Navegantes (03). Após assinado e liberado nos autos digitais, o mandado caminhará automaticamente para a Central de Mandados da Comarca Destino.

OBSERVAÇÃO: sendo mandado de processo físico, após ser assinado e liberado nos autos digitais, o mandado irá para a fila Imprimir Mandados, e só depois de impressa a via para ser colocada no processo físico, seguirá para a fila da Central de Mandados Ag. Distribuição – Central.

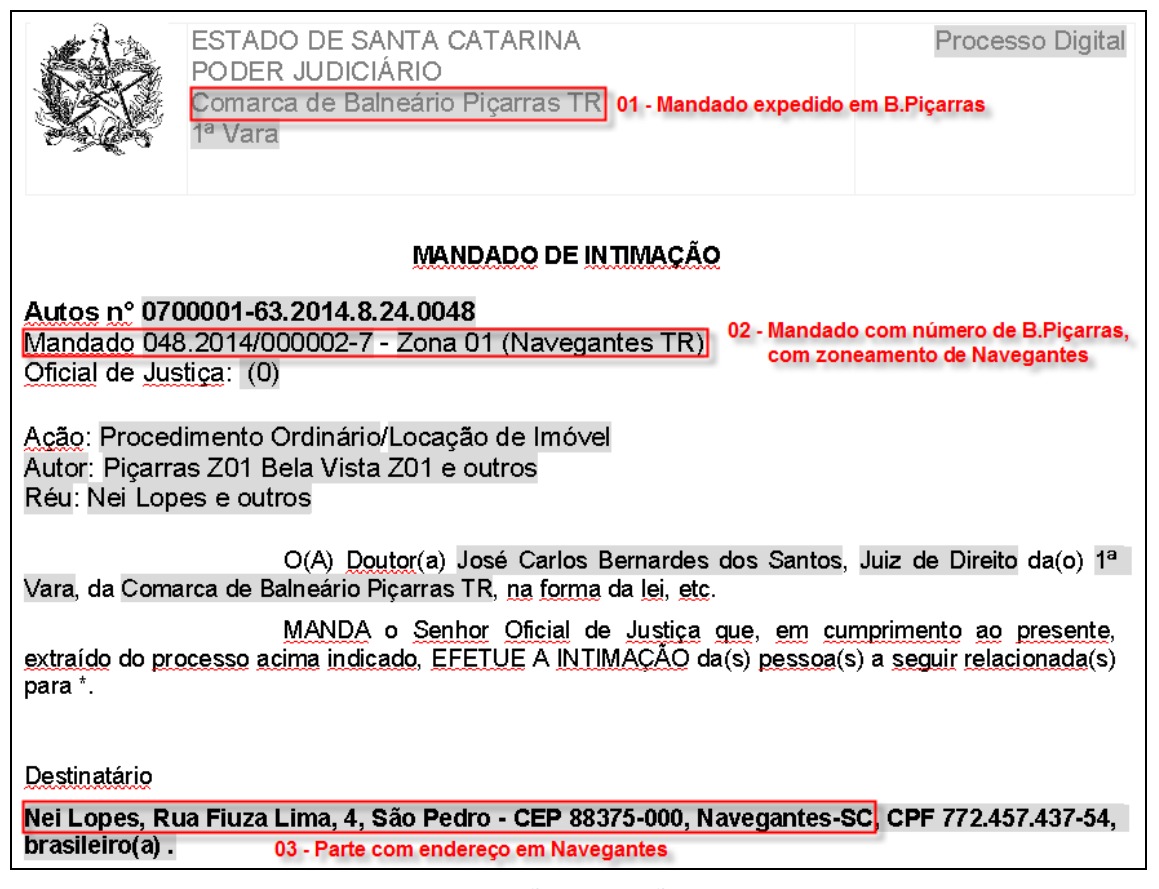

**DIRETORIA DE TECNOLOGIA DA INFORMAÇÃO – DIVISÃO DE SISTEMAS JUDICIAIS DE PRIMEIRO GRAU** 

#### <span id="page-8-0"></span>**2.3. Consulta de Mandados**

Para verificar qual o destino do mandado, bem como seu caminho pelo fluxo, efetuamos a Consulta do Mandado, via menu Mandados. A consulta pode ser realizada na comarca origem e na comarca destino do mandado.

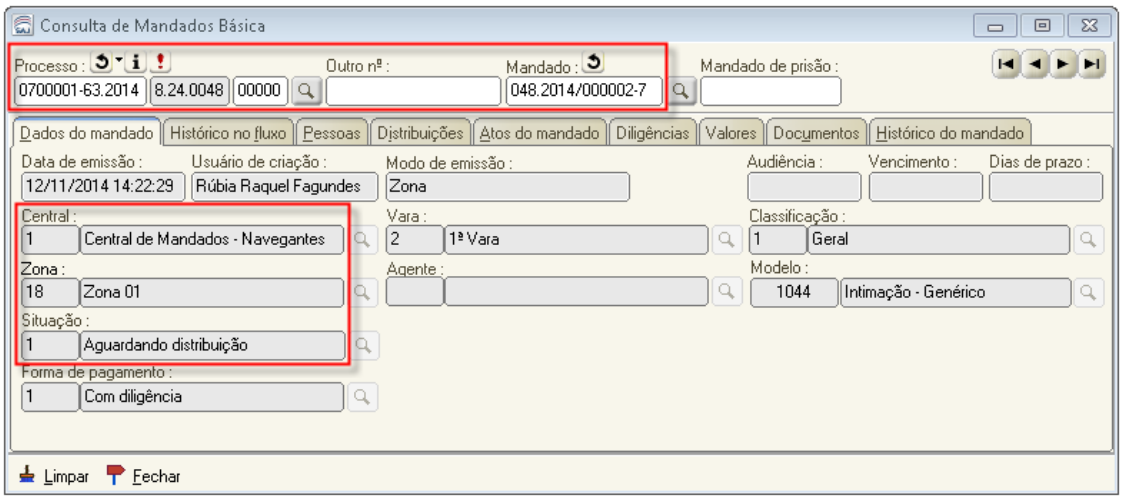

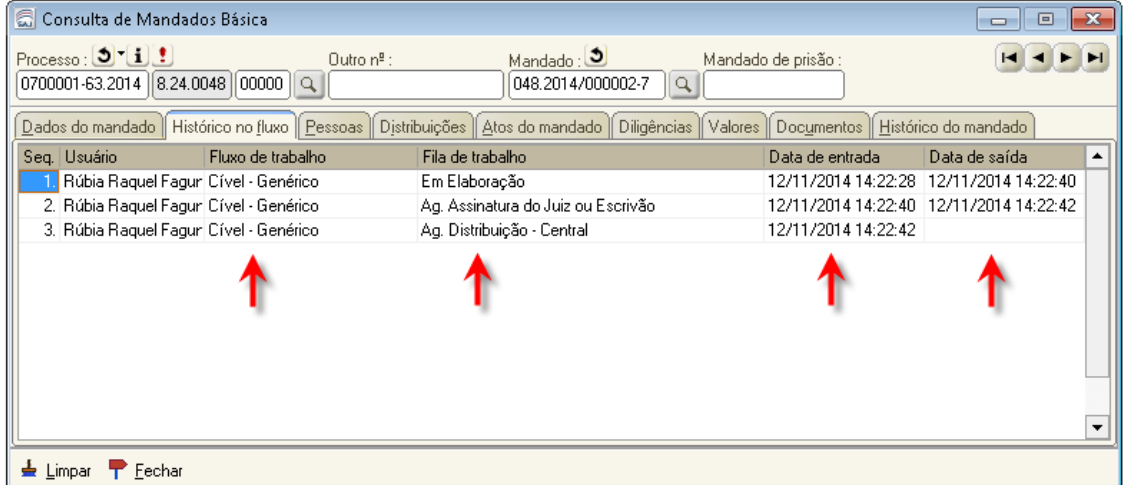

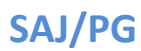

#### <span id="page-9-0"></span>**2.4. Anexar peças processuais ao mandado de processo físico**

Ao emitir um mandado o sistema irá verificar o endereço da parte selecionada e indicará a zona conforme o zoneamento da Comarca Destino.

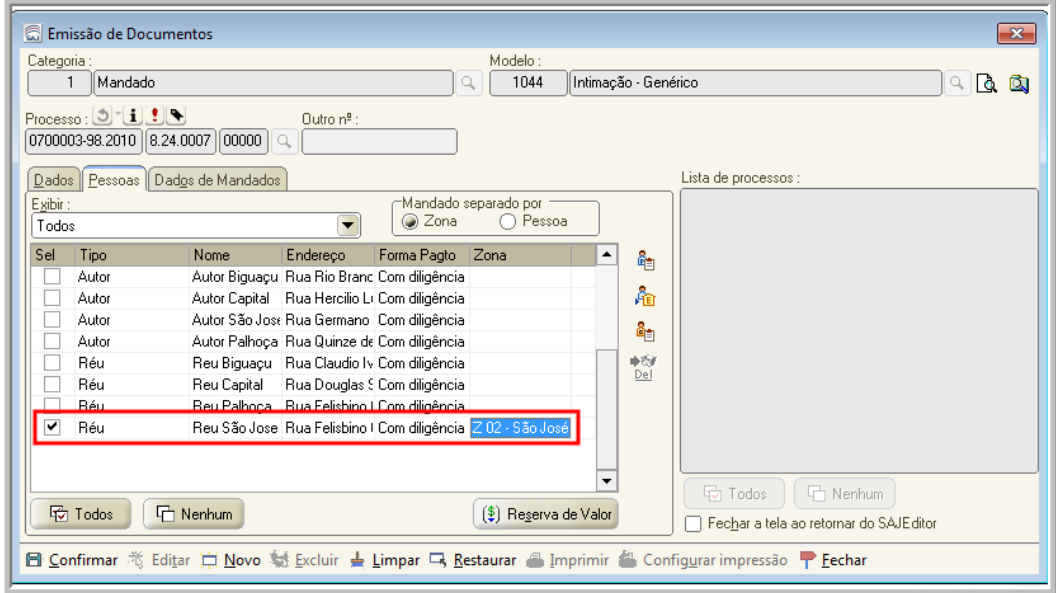

Se o mandado tiver custas, efetuar a reserva de valores normalmente.

Ao editar o mandado poderemos anexar documentos seguindo os seguintes passos: - salvar o documento (a);

- clicar na atividade "Digitalizar peças" (b);

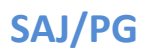

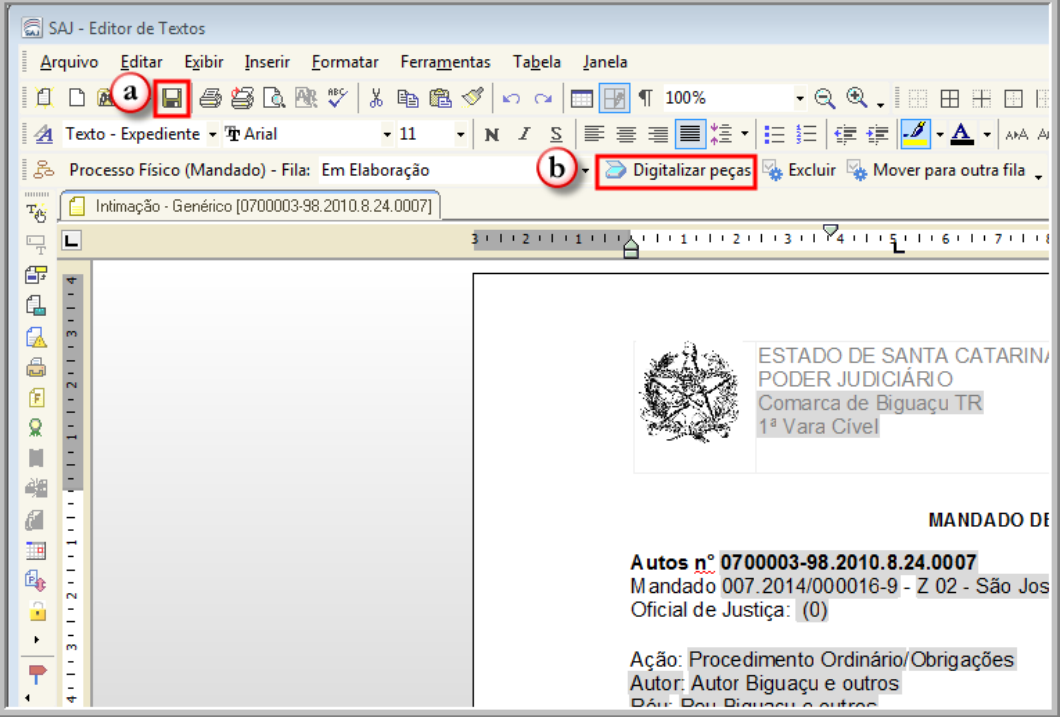

- o sistema abrirá a tela para digitalização de peças processuais, já indicando o tipo de documento que deverá ser utilizado para a classificação das peças que serão digitalizadas "221 – Anexos digitalizados do mandado" (c);

- clicar em Digitalizar (d);

- selecionar as peças para liberação (e);

- liberar nos autos digitais (f);

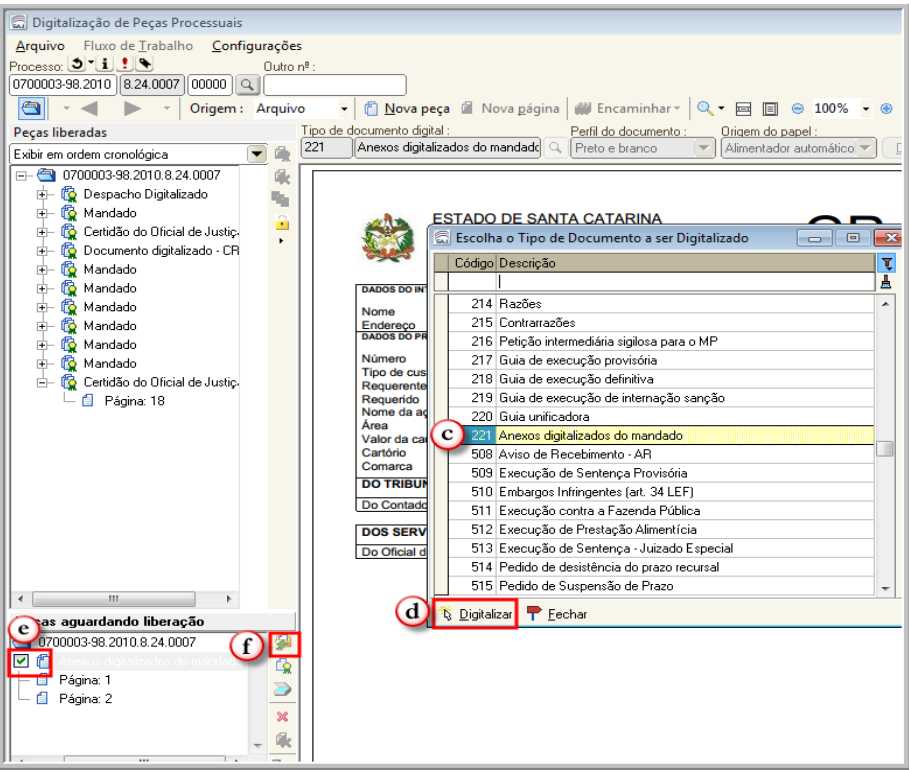

**DIRETORIA DE TECNOLOGIA DA INFORMAÇÃO – DIVISÃO DE SISTEMAS JUDICIAIS DE PRIMEIRO GRAU** 

- voltando ao editor de texto, finalizar o mandado e clicar no botão indicado que irá abrir a tela "Configurar os anexos de impressão" (g);

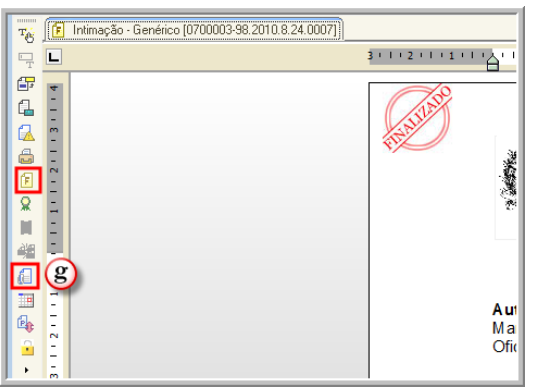

- selecionar os anexos digitalizados (h);
- clicar em salvar (i);
- fechar o editor.

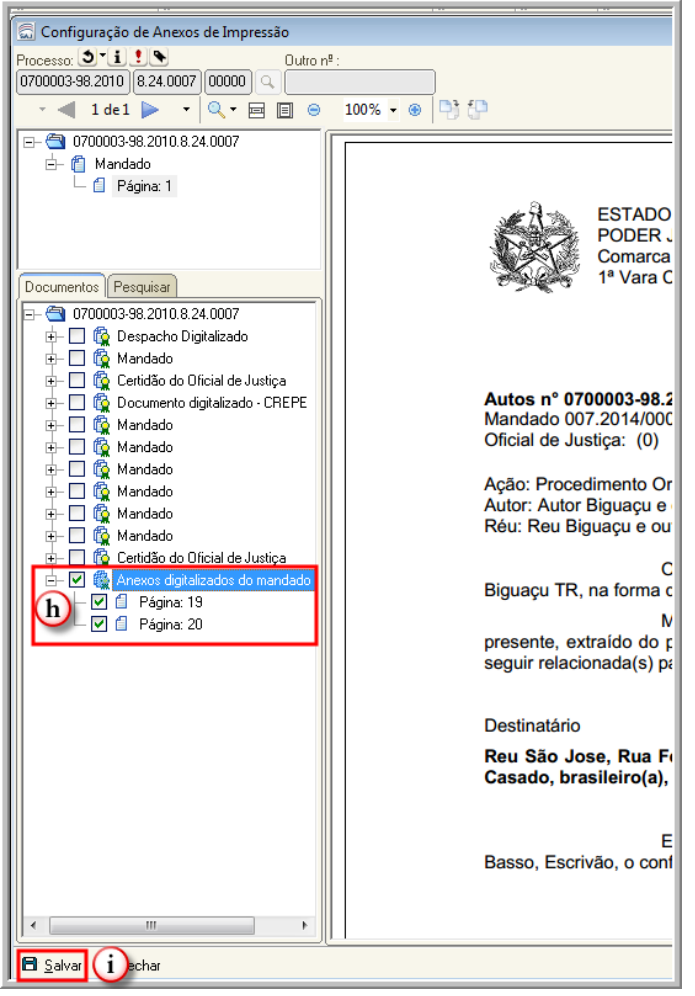

Neste momento o mandado já estará no fluxo aguardando a assinatura do Juiz ou Escrivão.

Ao ser assinado, será encaminhado para a Central de Mandados competente para a distribuição do mandado.

Após o cumprimento pelo Oficial, voltará para a central de cumprimento do mandado onde será confirmado do valor reservado e, devolvido pelo fluxo, para o cartório de emissão.

OBSERVAÇÃO: para expedir mandados em processos digitais, o procedimento é o mesmo utilizado para mandados cumpridos na comarca da emissão.

#### <span id="page-12-0"></span>**2.5. Certidão do Oficial de Justiça emitida em processos físicos**

Após a confirmação do valor, o mandado e a certidão são encaminhados via fluxo para o Cartório de origem.

A certidão sempre irá para a fila "Ag. Impressão Vara" do subfluxo Certidão do Oficial, e o mandado sempre irá para a fila "Ag. Análise – Certidão do Oficial" do subfluxo Mandado.

A certidão do Oficial de Justiça poderá ser impressa pela Pasta Digital ou pela Árvore de Dependências do processo e pela fila "Ag. Impressão Vara" do Subfluxo Certidão do Oficial.

Em todos os casos, depois de impressa a certidão, o usuário deverá clicar na atividade "Certidão conferida" existente na fila "Ag. Análise – Certidão do Oficial" do Subfluxo Mandado, para remover o mandado da fila.

OBSERVAÇÃO: imprimir a certidão do Oficial de Justiça pelo Gerenciador de Arquivos não remove a certidão da fila "Ag. Impressão – Vara" e nem o mandado da fila "Ag. Análise – Certidão do Oficial". Caso a impressão ocorra por essa via, o que não é recomendado, os objetos deverão ser removidos das filas respectivas.

#### <span id="page-12-1"></span>**2.6. Emissão de mandados para a Capital**

A Capital é dividida em 03 (três) foros: Foro Central, Continente e Norte da Ilha.

Por determinação da CGJ/SC, os foros do Continente e Norte da Ilha expedem mandados para as centrais compartilhadas, com exceção do Foro Central, porém não recebem mandados de nenhuma central compartilhada.

**DIRETORIA DE TECNOLOGIA DA INFORMAÇÃO – DIVISÃO DE SISTEMAS JUDICIAIS DE PRIMEIRO GRAU**  Dessa forma, todos os mandados expedidos por foros que possuam centrais compartilhadas, com exceção do Continente e Norte da Ilha, cujo local de cumprimento se

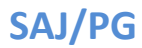

encontre localizado na Capital, deverão ser enviados à central de mandados do Foro Central/Capital, sem exceções.

#### Zonas a serem utilizadas para endereços na Capital  $\rightarrow$

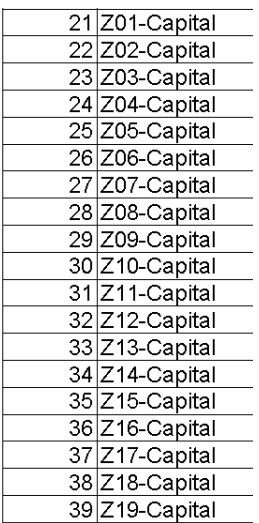

#### Zonas que NÃO devem ser utilizadas – Continente e Norte da Ilha  $\rightarrow$

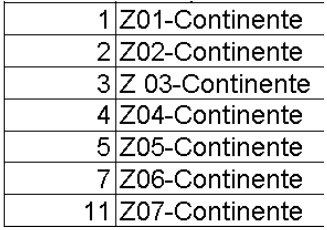

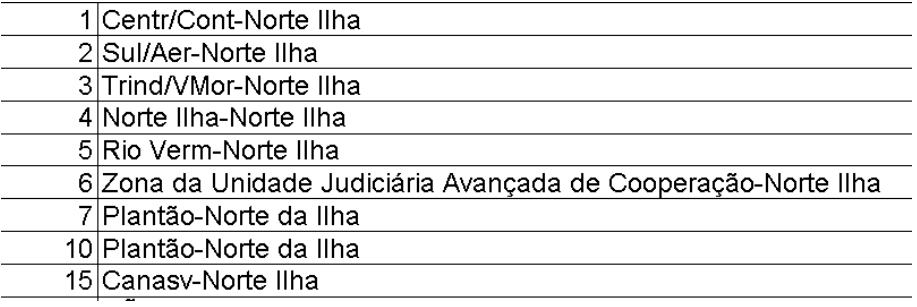

## <span id="page-14-0"></span>**3. PERFIL CENTRAL DE MANDADOS**

É a Central de Mandados da Comarca Destino que irá fazer a distribuição e confirmação de valores dos mandados compartilhados, da mesma forma que faz para os mandados emitidos na sua Comarca.

O mandado compartilhado chegará à fila Ag. Distribuição – Central, juntamente com os demais mandados emitidos pela própria comarca. O mandado será distribuído, irá para a fila Ag. Impressão – Central/Oficial, após para a fila Ag. Cumprimento pelo Oficial, será certificado, e retornará para a Central de Mandados que o distribuiu, para a fila Ag. Confirmação de Valor.

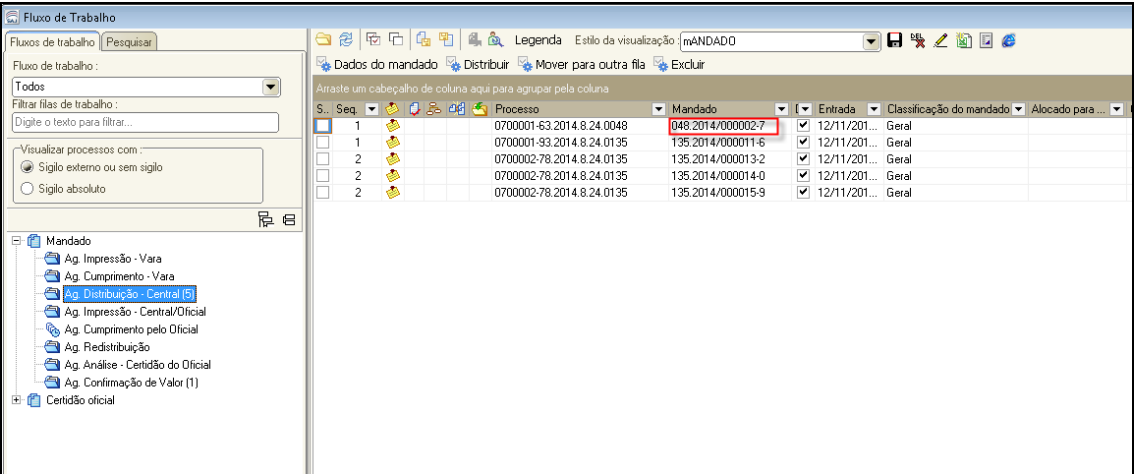

Confirmação de valores. Nessa fila estarão disponíveis as guias recolhidas, devendo ser confirmada a guia já vinculada, ou vincular aquela respectiva à localidade do mandado em questão (confirmar o valor, salvar e mover para a fila Ag Análise – Certidão do Oficial).

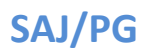

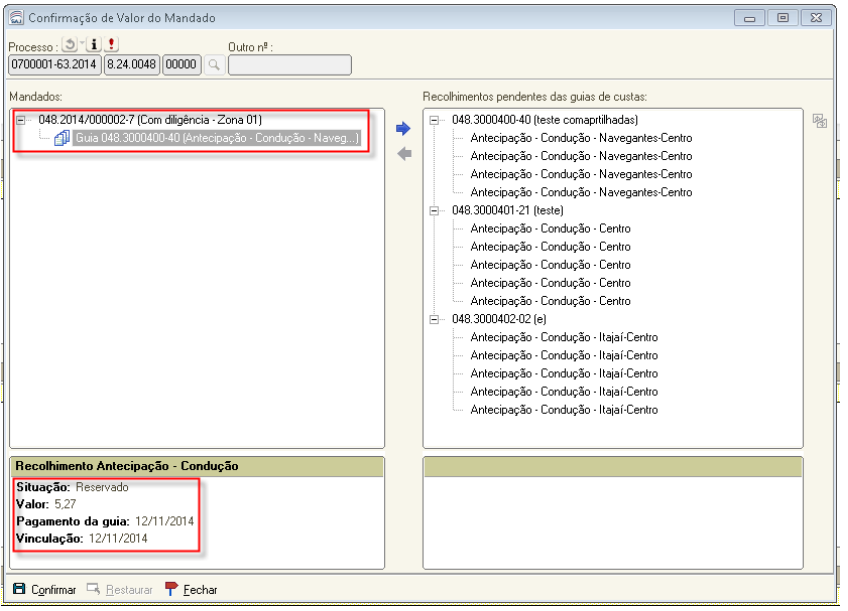

OBSERVAÇÃO: os mandados compartilhados podem ser visualizados via menu Mandados, na Consulta Básica, tanto pela Comarca de Origem como pela Comarca Destino. Nessa consulta podem ser visualizados todos os dados do mandado, bem como o caminho seguido por ele no fluxo de trabalho.

A confirmação do valor do mandado pode ser verificada na Consulta Básica, na aba Valores. Ela é caracterizada por um visto verde, que aparece somente após ser confirmada e salva.

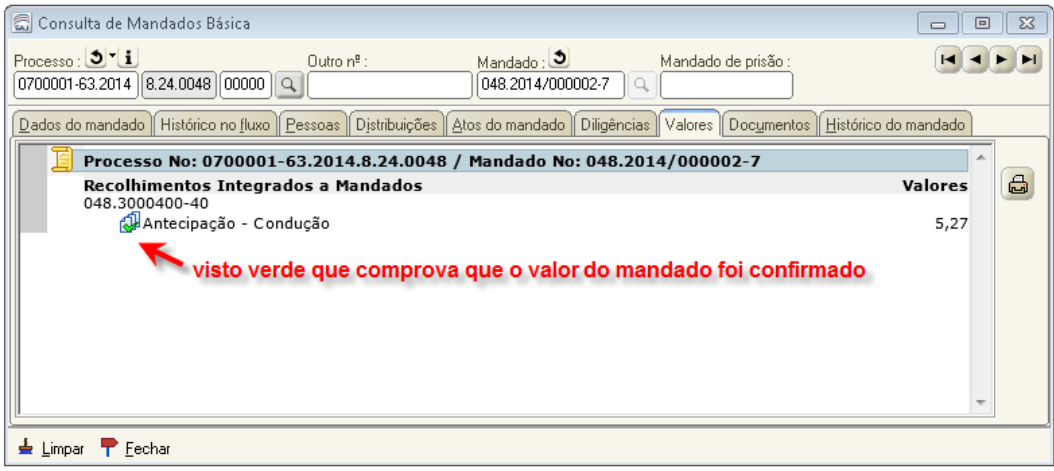

#### <span id="page-16-0"></span>**3.1. Mandado encaminhado para Central de Mandados errada.**

Caso um mandado caia numa Central de Mandados que não seja a correta, o mandado deverá ser encaminhado/transferido para a Central de Mandados correta, que efetuará a distribuição do mandado.

EXEMPLO: Mandado nº 064.2014/000024-3, expedido em São José, com a parte residente na Capital, que caiu na Central de Mandados de Piçarras. Selecionar o mandado, clicar na atividade Distribuir (02), clicar na lupa do campo Zona (03), abre a tela de Consulta de Zona (04), clicar no Listar zonas de outros foros (05) e selecionar OBRIGATORIAMENTE a zona "INTEGRADA" da comarca para a qual o mandado deve ser devolvido (06), nesse exemplo foi a zona 74 – INTEG CAPITAL. Irá aparecer o aviso "A zona selecionada pertence a outra central de mandados. Deseja confirmar a operação e encaminhar o mandado para outra central?" (07), e clicar no sim (08). Automaticamente o mandado irá para a fila Ag. Distribuição – Central da Central de Mandados correta, nesse exemplo foi para a Central da Capital, onde será distribuído.

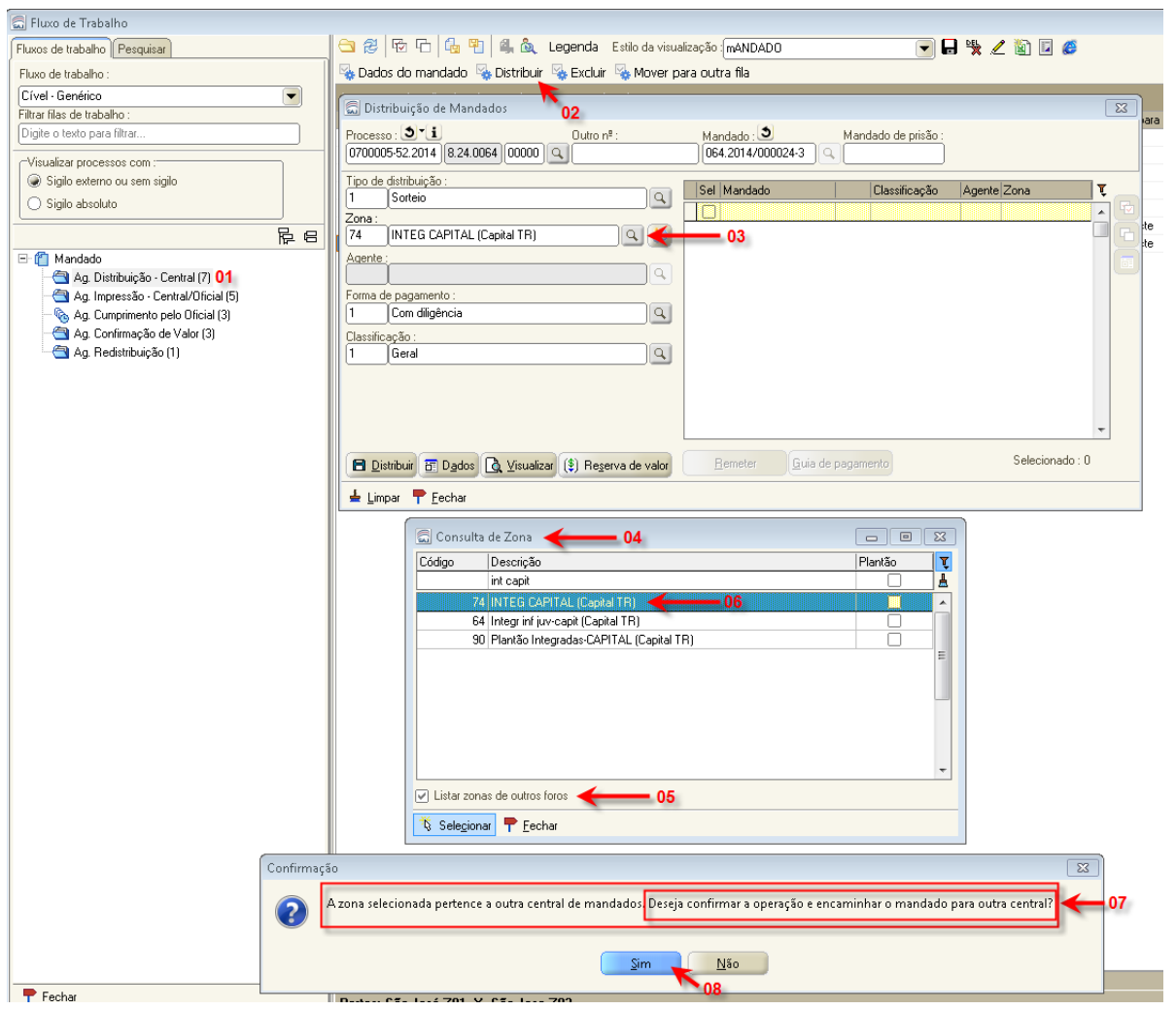

**DIRETORIA DE TECNOLOGIA DA INFORMAÇÃO – DIVISÃO DE SISTEMAS JUDICIAIS DE PRIMEIRO GRAU** 

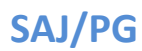

Automaticamente o mandado vai para a Central de Mandados da Capital, para a fila Ag. Distribuição- Central, conforme tela abaixo:

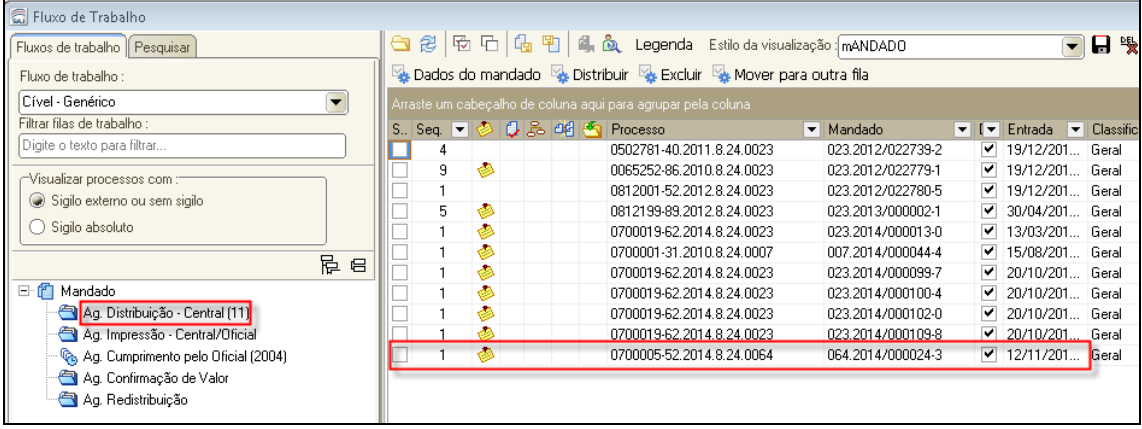

Os mandados enviados equivocadamente para uma Central devem ser devolvidos para a Central de Mandados correta, pela atividade Distribuir, para caírem na fila Ag. Distribuição – Central, para então serem distribuídos, e não movidos para outras filas.

OBSERVAÇÃO: mandados movidos para as filas Ag. Redistribuição ou Ag. Redistrib / Nova Distrib – Outras Localidades, não aceitarão qualquer movimentação pelo usuário, já que é impossível redistribuir um mandado que sequer foi distribuído.

## <span id="page-17-0"></span>**4. PERFIL OFICIAL DE JUSTIÇA**

O Oficial de Justiça irá cumprir os mandados de processos físicos e digitais compartilhados da mesma forma que costuma cumprir os mandados de processos digitais da sua Comarca.

A digitalização de peças deverá ser feita no momento do Cadastro de Atos do mandado, visto que só a partir dessa tela se terá acesso aos autos de origem.

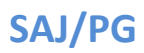

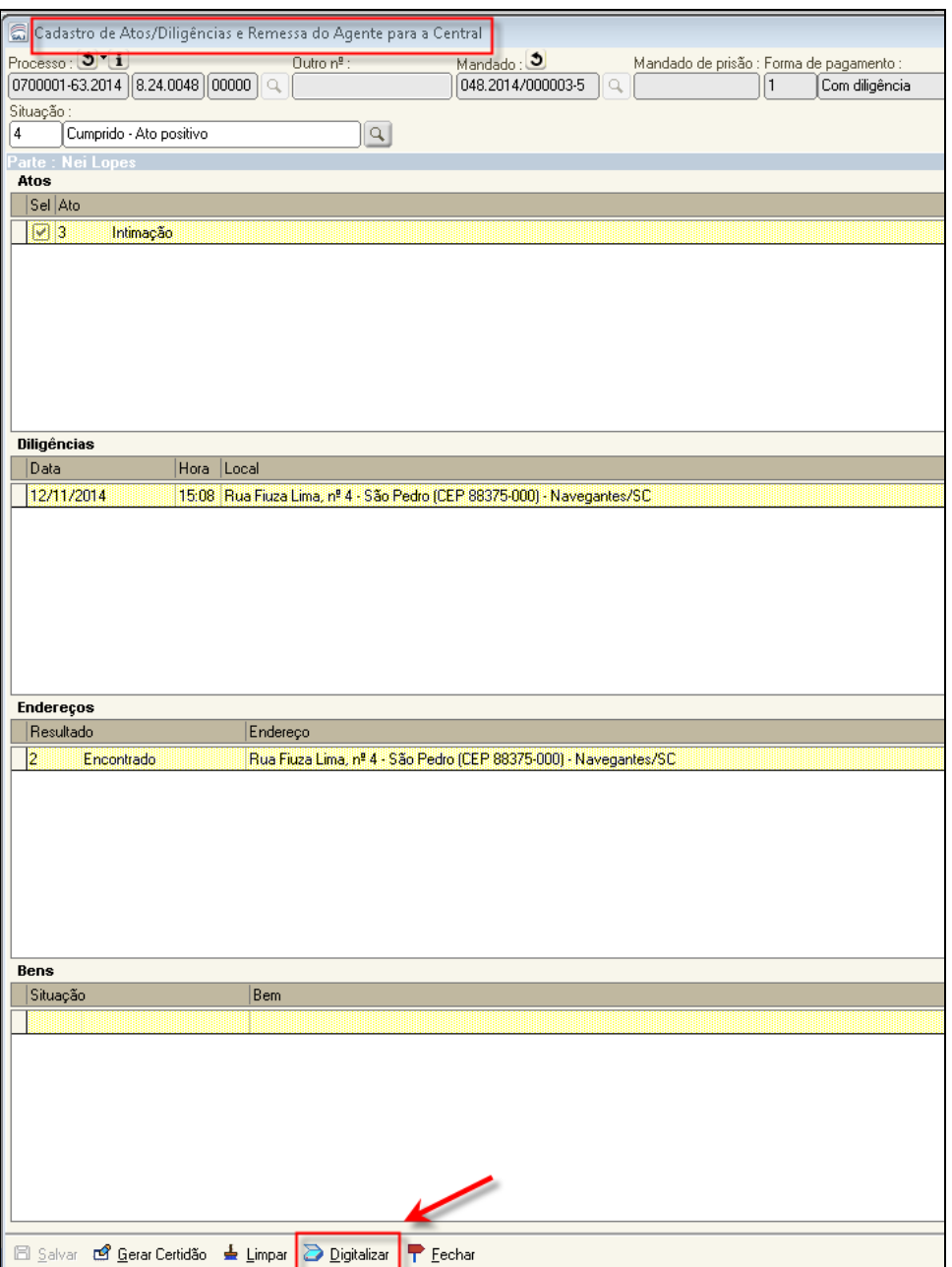

Clicando no Digitalizar, a pasta digital do processo de origem abrirá, e deverá ser seguido o procedimento padrão para digitalização de documentos.

# <span id="page-18-0"></span>**5. PLANTÃO DIÁRIO E CIRCUNSCRICIONAL**

Os mandados expedidos em caráter de "plantão diário" serão atendidos pelas centrais compartilhadas, e deverão ser cumpridos por oficial de justiça da comarca do destino do mandado, conforme escala de plantão publicada pela Direção do Foro, nos termos da decisão proferida pelo Conselho da Magistratura nº 2014.900032-9, que resultou na expedição da Resolução CM nº 6/2014, que dispõe sobre o plantão diário de oficiais de justiça avaliadores no primeiro grau de jurisdição.

Os mandados expedidos para cumprimento no regime de "plantão circunscricional" serão cumpridos por oficial de justiça da comarca de origem.

Para emissão de mandados em regime de plantão, seguir os paços abaixo:

- Na emissão de documento, na aba "Dados de Mandados" a Classificação "Urgente – Plantão";

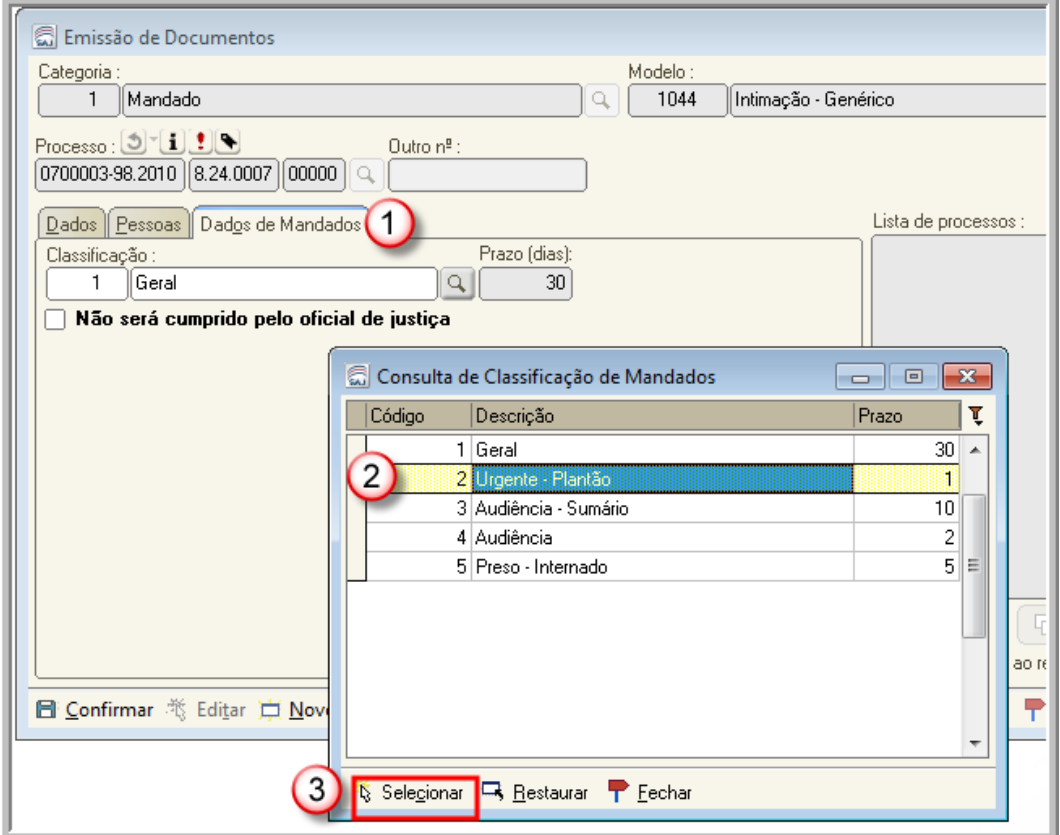

Ainda na emissão de documentos, seguir os passos abaixo:

- Na aba "Pessoas" selecionar a pessoa destino do mandado (a);
- Observar se a zona plantão é a do real cumprimento do mandado (b);

- Caso a o sistema não tenha retornado a zona de cumprimento do mandado, clicar no ícone da marcação "c" para selecionar outra zona (c);

- Selecionar a opção "Listar zonas de outros foros" (d);
- Escolher a Zona plantão que irá cumprir o mandado (e);

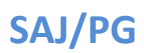

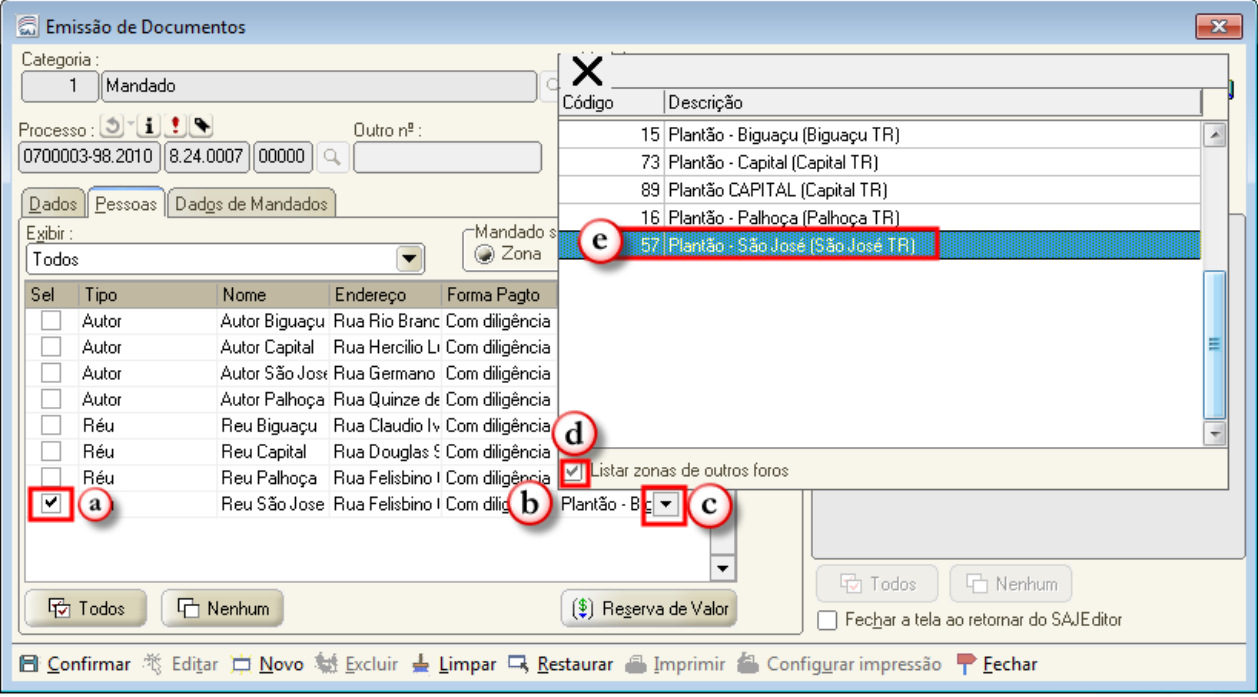

- Efetuar a reserva de valores, confirmar e editar.

- Se for necessário anexar algum documento ao mandado proceder na forma do item PERFIL CARTÓRIO (Anexar peças processuais ao mandado de processo físico).

## <span id="page-20-0"></span>**6. CONSIDERAÇÕES FINAIS**

O Compartilhamento de Centrais de Mandados tem por objetivo evitar a expedição de cartas precatórias dentro do Estado de Santa Catarina, nos casos em que a lei e o procedimento permitirem.

O conceito de Comarca Integrada/Contigua é diferente de "Centrais de Mandados Compartilhadas". No caso das comarcas integradas, o juízo pode determinar nos autos o cumprimento do mandado na comarca vizinha (integrada/contigua), nos termos do art. 5º do Código de Divisão e Organização Judiciárias.

A partir da configuração das Centrais de Mandados, os mandados expedidos pelas unidades jurisdicionais abrangidas pelo novo serviço deverão ser encaminhados diretamente à central compartilhada da comarca do local do cumprimento da ordem, por meio do Sistema de Automação do Judiciário – SAJ/PG, juntamente com os documentos necessários ao seu cumprimento, para distribuição a um de seus oficiais de justiça, observado o zoneamento próprio, dispensando, quando possível, o uso da carta precatória.

Portanto, o serviço de compartilhamento das centrais de mandado não impede ou exclui a utilização da carta precatória como meio de comunicação ou requisição de atos judiciais, de modo que não pode ser recusado o recebimento e a sua distribuição, notadamente nos casos de inquirição de testemunhas, estudo social, fiscalização e cumprimento de pena etc., que exigem a atuação do juízo deprecado.

E vedado o envio de mandado de condução pelas centrais compartilhadas, em razão do art. 222 do Código de Processo Penal que estabelece que "a testemunha que morar fora da jurisdição do juiz será inquirida pelo juiz do lugar de sua residência, expedindo-se, para esse fim, carta precatória, com prazo razoável, intimadas as partes", bem como, mandados destinados a intimação de testemunhas protegidas, os quais devem estar revestidos de cautelas para preservar a segurança da identidade testemunha (item inserido em 27-03-2015).